## <span id="page-0-0"></span>**crxdoc**zhDocumentation *Release 12.05.20*

**lb-crx**

June 12, 2012

# **CONTENTS**

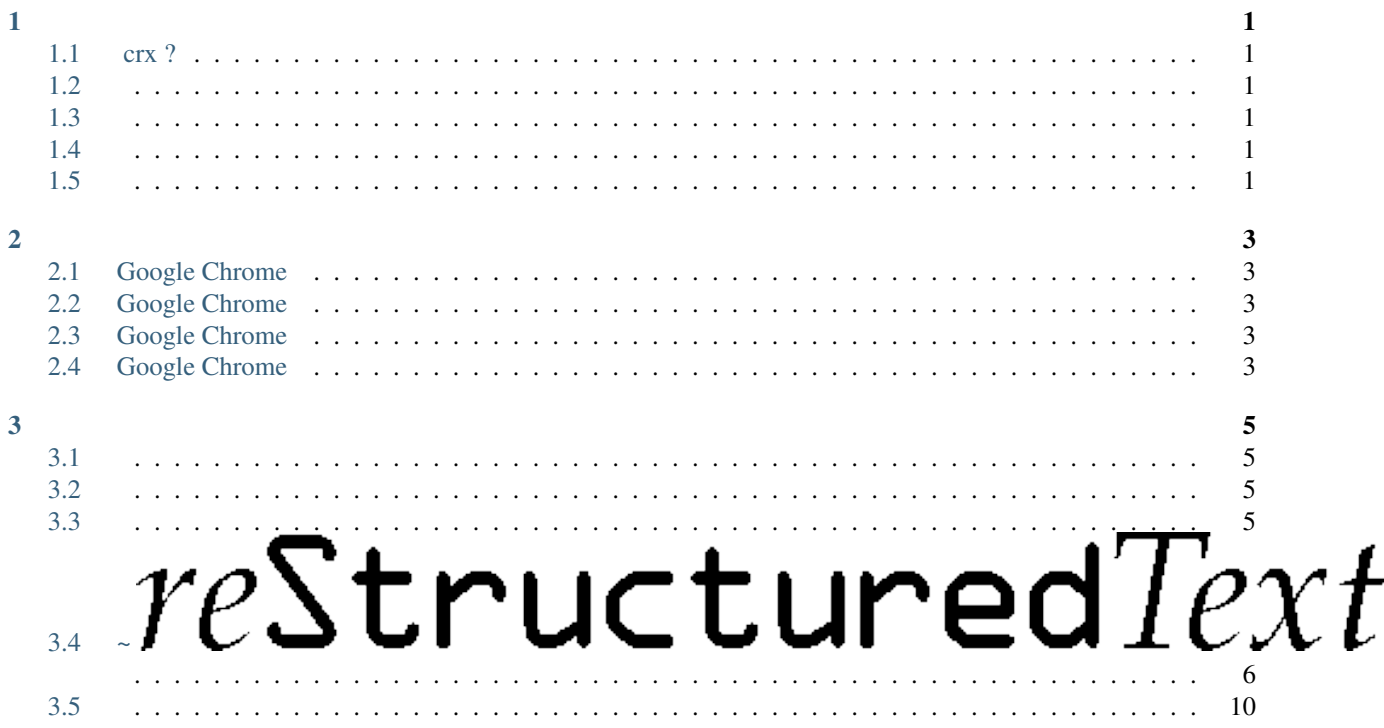

[Google Chrome Extensions](http://code.google.com/chrome/extensions/overview.html) ,!

## **CHAPTER**

## **ONE**

# **(1/5)**

## <span id="page-6-1"></span><span id="page-6-0"></span>**1.1 Hello, World! (1/2)**

[Chrome](http://zh.wikipedia.org/wiki/Google_Chrome) 200965 [Google](http://zh.wikipedia.org/wiki/Google)

- [Chromium](http://zh.wikipedia.org/wiki/Chromium)
- , [Chromium](http://zh.wikipedia.org/wiki/Chromium)
- $\bullet\,$  ,, JS , [Chrome](http://zh.wikipedia.org/wiki/Google_Chrome) ,,,

,!

!

## **1.1.1**

,, ,,. :

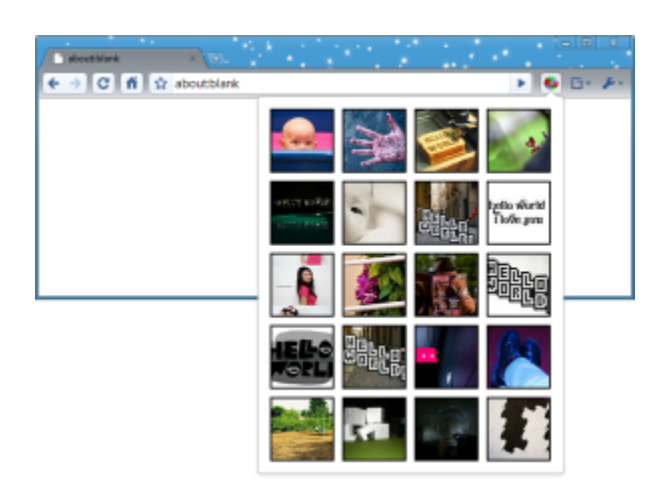

[Chrome](http://zh.wikipedia.org/wiki/Google_Chrome) , [Chrome](http://zh.wikipedia.org/wiki/Google_Chrome) ,! !

 $" "$ , .

1. ( *Workscrxhollworld*)

2. ,: *manifest.json* :

```
{
  "name": "My First Extension",
  "version": "1.0",
  "manifest_version": 2,
  "description": "The first extension that I made.",
  "browser_action": {
    "default_icon": "icon.png"
  },
  "permissions": [
    "http://api.flickr.com/"
  ]
}
```
3. :

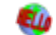

Figure 1.1: icon.png

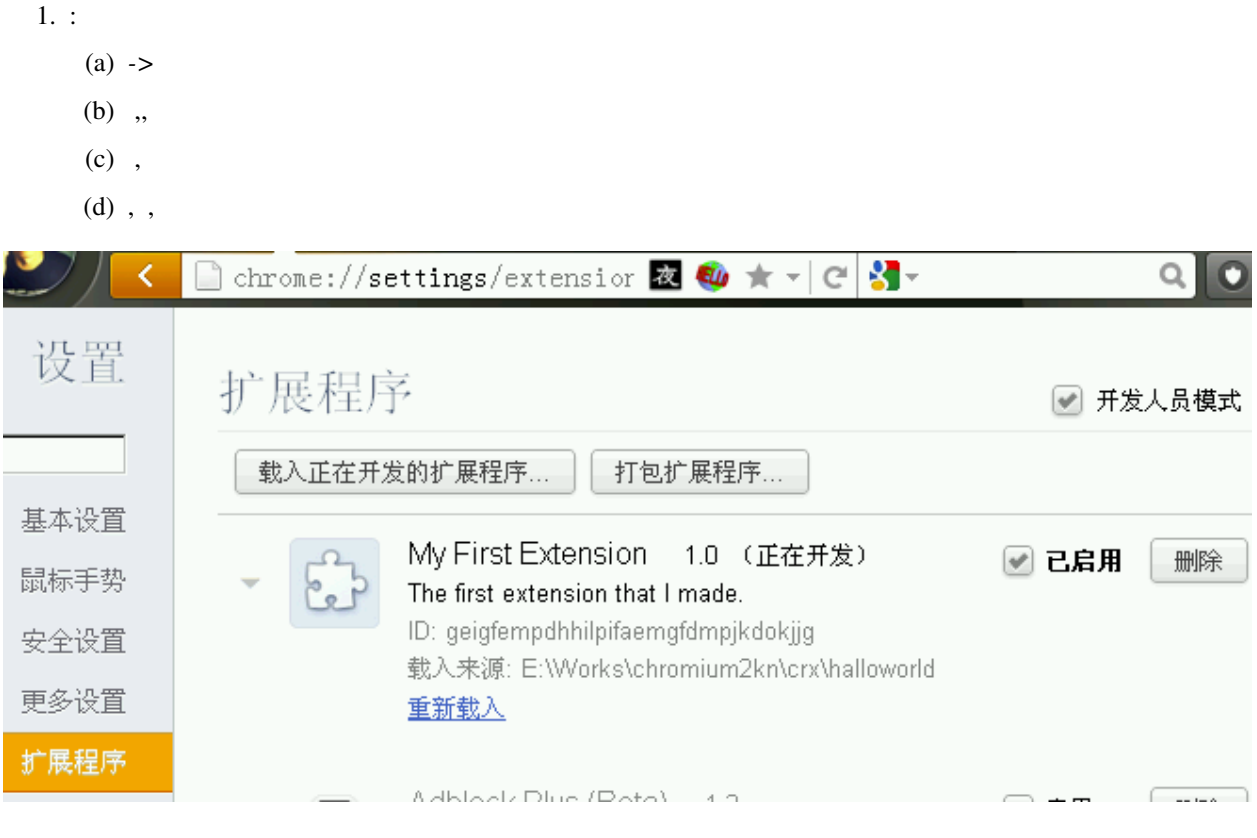

Figure 1.2: ,

!

1. *manifest.json* :

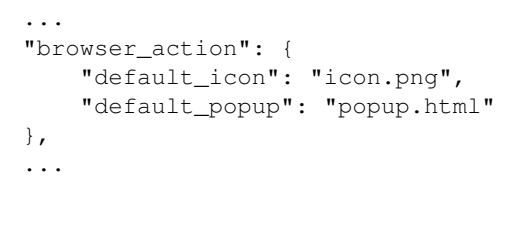

- : 'popup.html' 'popup.js'
- 2. , ,
- 3. , *popup.html*

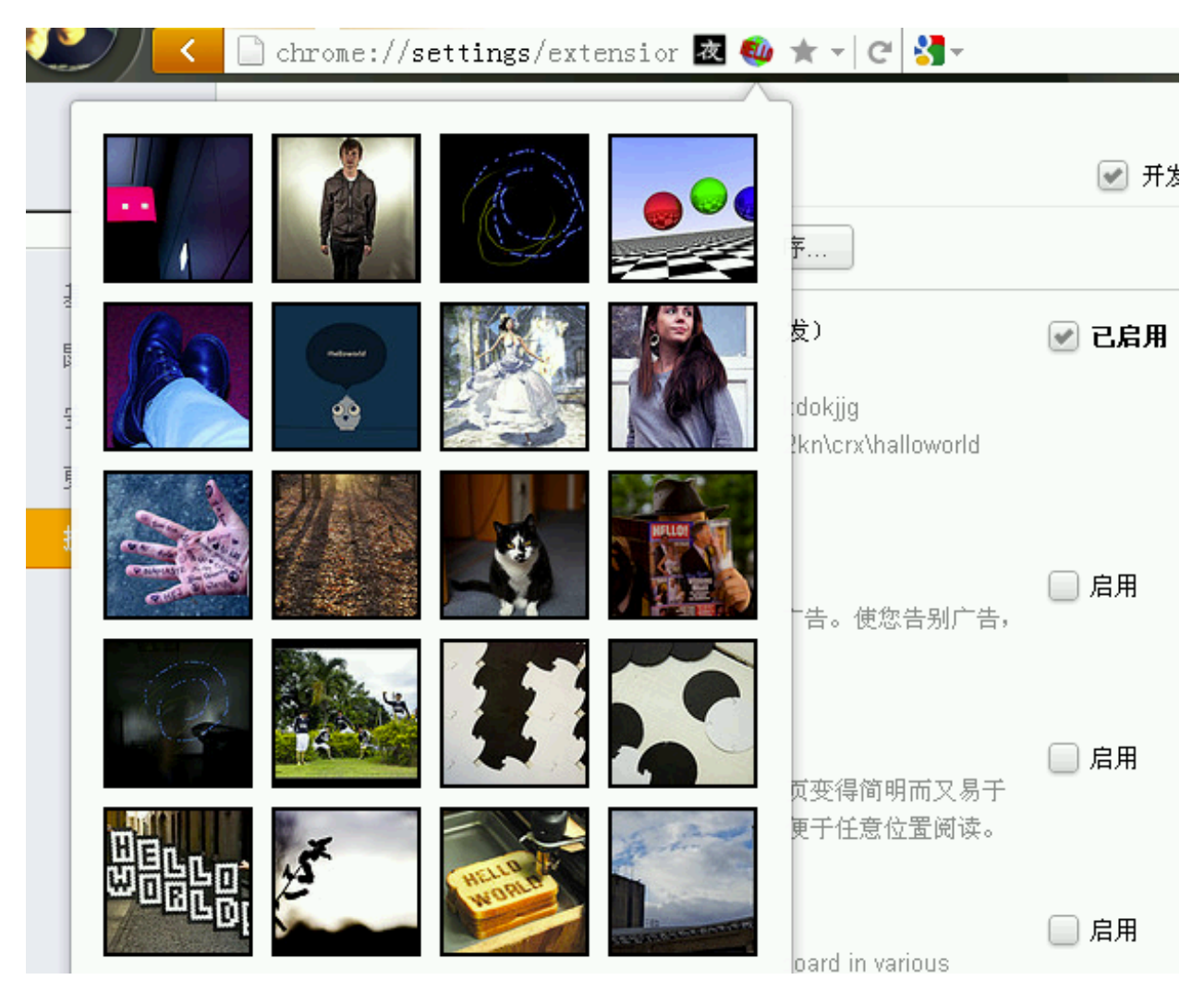

Figure 1.3:

Note:  $(\sim \sim)$ 

• ,,

• , *popup.html* !

#### **popup.html**

```
<!doctype html>
<html>
  <head>
    <title>Getting Started Extension's Popup</title>
    <style>
     body {
       min-width:357px;
        overflow-x:hidden;
      }
      img {
        margin:5px;
       border:2px solid black;
        vertical-align:middle;
        width:75px;
        height:75px;
      }
    </style>
    <!-- JavaScript and HTML must be in separate files for security. -->
    <script src="popup.js"></script>
  </head>
  <body>
  </body>
</html>
popup.js
// Copyright (c) 2012 The Chromium Authors. All rights reserved.
// Use of this source code is governed by a BSD-style license that can be
// found in the LICENSE file.
var req = new XMLHttpRequest();
req.open(
    "GET",
    "http://api.flickr.com/services/rest/?" +
        "method=flickr.photos.search&" +
        "api_key=90485e931f687a9b9c2a66bf58a3861a&" +
        "text=hello%20world&" +
        "safe_search=1&" + // 1 is "safe"
        \texttt{"content\_type=1&"\ + // 1 is "photos only"}"sort=relevance&" + // another good one is "interestingness-desc"
```
"per\_page=20", **true**); req.onload = showPhotos;

req.send(**null**);

```
function showPhotos() {
 var photos = req.responseXML.getElementsByTagName("photo");
```

```
for (var i = 0, photo; photo = photos[i]; i++) {
 var img = document.createElement("image");
  img.src = constructImageURL(photo);
  document.body.appendChild(img);
```

```
}
}
// See: http://www.flickr.com/services/api/misc.urls.html
function constructImageURL(photo) {
  return "http://farm" + photo.getAttribute("farm") +
      ".static.flickr.com/" + photo.getAttribute("server") +
      "/" + photo.getAttribute("id") +
      "_" + photo.getAttribute("secret") +
      "_s.jpg";
}
?
? :
        •
        •
,:
       chromium-extensions
       • Stack Overflow [google-chrome-extension]
        •
       • ,:
           – How to build an extension
           – {1013vol.28}ZQ: Chrome
```
– [{1020vol.29}ZQ: Chrome](http://bbs.code.ijinshan.com/thread-1427-1-3.html)

Watch some videos, such as How to build an extension

## See Also:

 $(^\wedge$ .^

```
: Getting Started
```
## **1.1.2**

*PackagedApp*

Note: *PackagedApp PackagedApp*

## **The basics**

HTMLCSSJavascript web *[API](#page-0-0)* XMLHttpRequestJSONHTML5

Web *Cross-Origin XMLHttpRequest*

#### **Extension UIs**

#### WebApp *(browser action) (page action) (browser action) (page action)*

*(page action)*

*(browser action)*

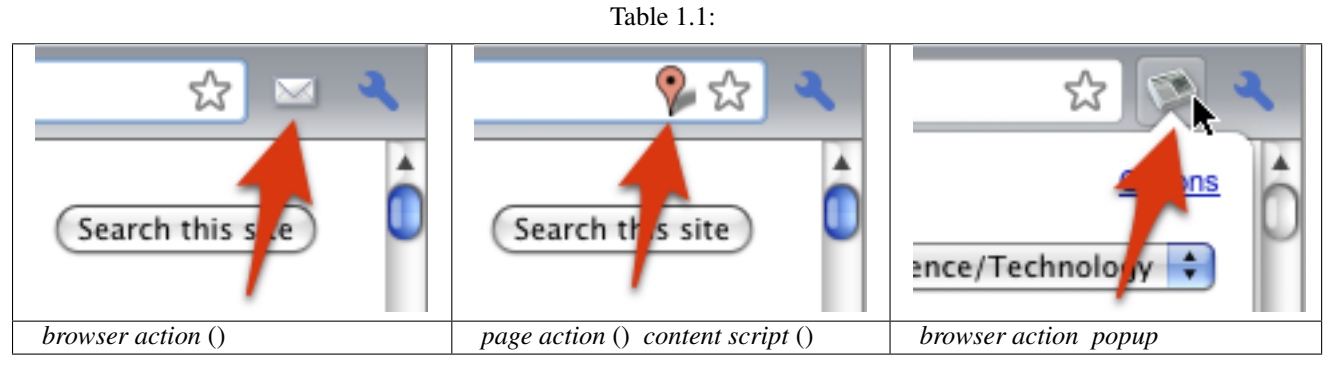

*content script* " "

## **Packaged app UIs**

WebApphtml WebAppHTMLflash

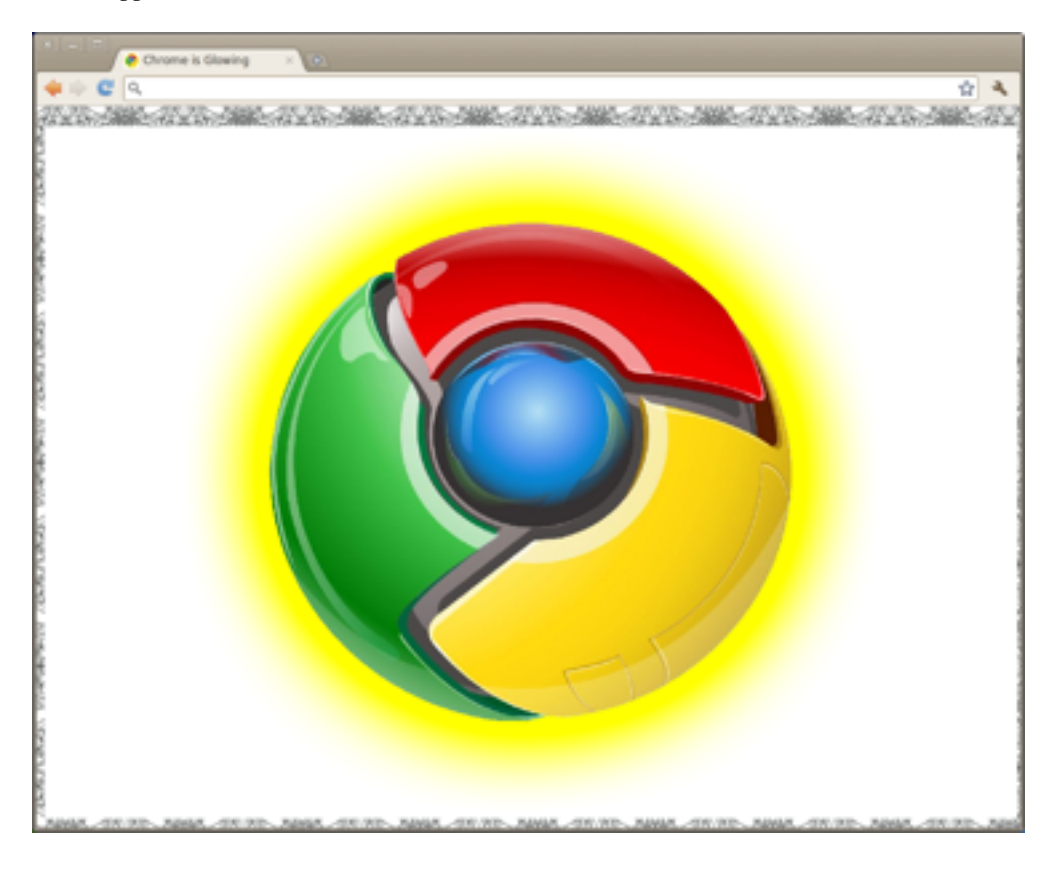

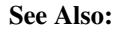

## $(^\wedge$ .^

: *Packaged App*

## **Files**

Referring to files

The manifest file

#### **Architecture**

The background page

UI pages

Content scripts

## **Using the chrome.\* APIs**

Asynchronous vs. synchronous methods

Example: Using a callback

More details

## **Communication between pages**

## **Saving data and incognito mode**

**?**

#### See Also:

 $(\wedge, \wedge)$ 

: [Getting Started](http://code.google.com/chrome/extensions/trunk/overview.html)

## <span id="page-12-0"></span>**1.2 (0/4)**

!

## <span id="page-13-0"></span>**1.3 (0/3)**

,, Google , OAuth

## <span id="page-13-1"></span>**1.4 (0/4)**

- **1.4.1 Other APIs**
- <span id="page-13-2"></span>**1.5 (0/72)**

,,...

## **CHAPTER**

## **TWO**

# **(0/3)**

- <span id="page-14-1"></span><span id="page-14-0"></span>**2.1 (0/1)**
- <span id="page-14-2"></span>**2.2 (0/9)**
- <span id="page-14-3"></span>**2.3 (0/3)**
- <span id="page-14-4"></span>**2.4 (0/1)**

## **CHAPTER**

## **THREE**

<span id="page-16-0"></span>:

- : <https://github.com/lb-crx/doc>
- : <http://crxdoczh.RTFD.org>
- : [OBP](http://code.google.com/p/openbookproject/wiki/FlowSphinx)
- : [OBP](http://code.google.com/p/openbookproject/wiki/HowtoJoin)

## TODO:

- •
- •

<span id="page-16-1"></span>**3.1**

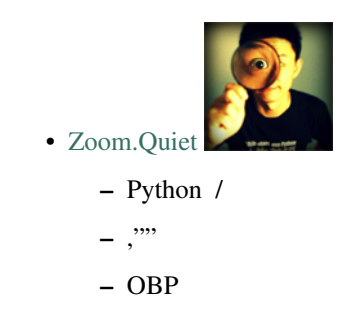

## <span id="page-16-2"></span>**3.2**

[Creative Commons — - 2.5 — CC BY-SA 2.5](http://creativecommons.org/licenses/by-sa/2.5/cn/)

## <span id="page-16-3"></span>**3.3**

- 120520 [Zoom.Quiet](http://code.google.com/p/openbookproject/wiki/ZoomQuiet)
- 110511 [Zoom.Quiet](http://code.google.com/p/openbookproject/wiki/ZoomQuiet) crx

# <span id="page-17-0"></span>3.4 *.Te*StructuredText

## **3.4.1 Shinx**

### Sphinx - pymotwcn

• <http://code.google.com/p/pymotwcn/wiki/SphinxprojectHowto>

## **3.4.2**

.

:

URL,,;,URL;

- : <http://wiki.woodpecker.org.cn/moin/ObpLovelyPython>
- : <http://bit.ly/2QA425>
- ! <http://bit.ly>;
- $\bullet$  :.., URL;

```
def foo():
      print "Love Python, Love FreeDome"
      print "E,.0123456789,,. "
  .. code-block:: :
   .. code-block:: python
      :linenos:
      def foo():
          print "Love Python, Love FreeDome"
          print "E,.0123456789,,. "
  :
1 def foo():
2 print "Love Python, Love FreeDome"
3 print "E,.0123456789,,. "
  :
  .. literalinclude:: example.py
      :language: python
  :
```
—Buckaroo Banzai

,:

No matter where you go, there you are.

:

Note:  $(\sim \sim)$ 

• This icon signifies a tip, suggestion, or general note.

Warning: (#\_#)  $\bullet$  ...

## See Also:

 $(\wedge$ .<sup>^</sup>)

 $\bullet$  ...

:

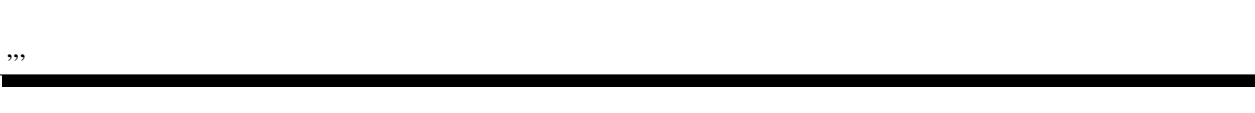

:

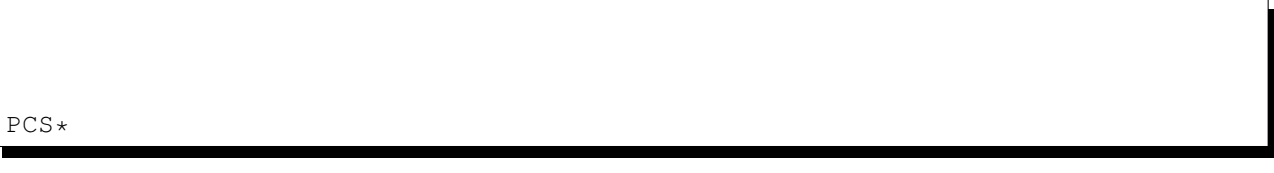

- •
- 
- •
- •
- •

## **3.4.3 rST**

•

 $\bullet$ , html

- rST :
- -
	- :

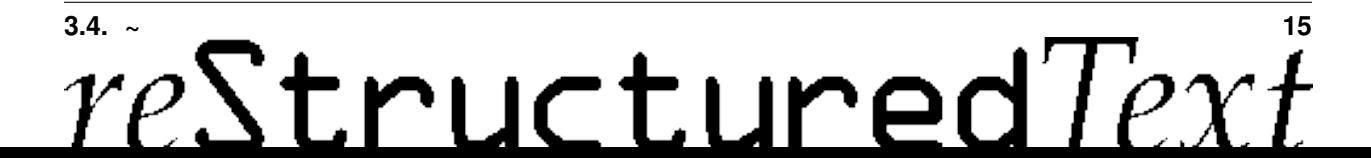

```
index.rst
,:
.. _chapter2index:
,,:
:ref:' <chapter2index>'
!
/
   • ,/
   • rST :
           –
           –
\cdots _fig_2_4:
.. figure:: _static/figs/tmux-curl-test.png
    2 - 4, 2-4 , " 2-4 "
                                        _static/figs/tmux-curl-test.png
```
Figure 3.1: 2-4

<span id="page-19-0"></span>/, html /(  $<\!\!sub>$  ,  $<\!\!sup$  ) , rST : H\ :sub:'2'\ O  $E = mc \setminus :sup: '2'$ :  $H<sub>2</sub>O$ 

 $E = mc^2$ 

#### Note: :

,,,,,

rST

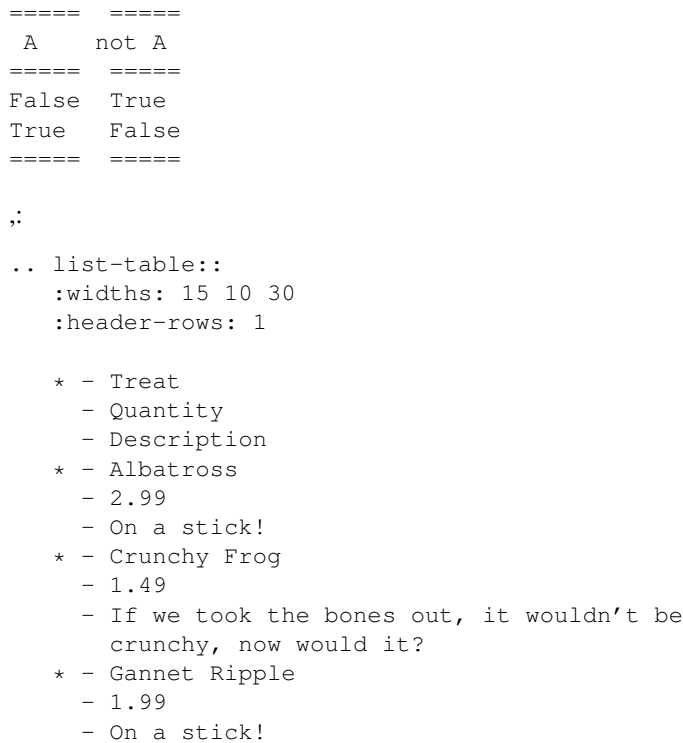

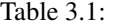

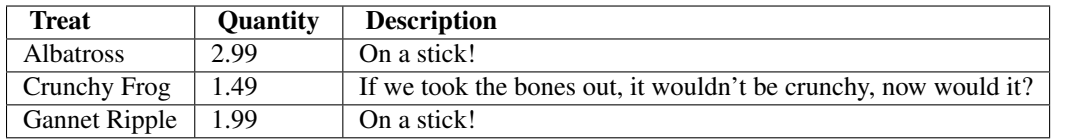

#### [reSTsections](http://sphinx.pocoo.org/rest.html#sections)

4 ======================= ======================= ----------------------- ----------------------- ^^^^^^^^^^^^^^^^^^^^^^^ ^^^^^^^^^^^^^^^^^^^^^^^ """""""""""""""""""""""

#### **3.4. ~ 17** $\overline{r}$ H  $\mathcal{O}$  $\boldsymbol{\varrho}$  (

"""""""""""""""""""""""

- !:
	-
	- 1
	- 2
	- $\bullet$   $\ldots$
- :

## <span id="page-21-0"></span>**3.5**

**3.5.1**